# **Registrasion Documentation**

*Release 0.1a1*

**Christopher Neugebauer**

September 03, 2016

# Contents

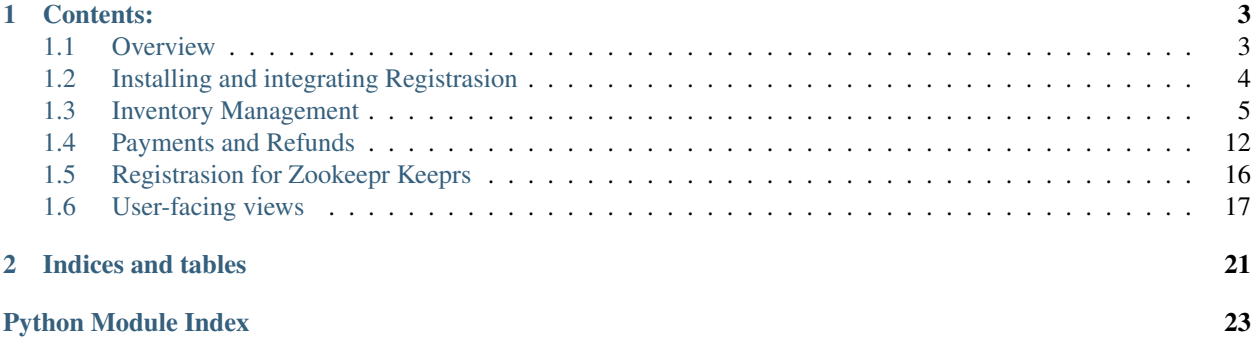

Registra(tion for Sympo)sion.

Registrasion is a conference registration package that goes well with the Symposion suite of conference management apps for Django. It's designed to manage the sorts of inventories that large conferences need to manage, build up complex tickets with multiple items, and handle payments using whatever payment gateway you happen to have access to

Development of registrasion was commenced by Christopher Neugebauer in 2016, with the generous support of the Python Software Foundation.

# **Contents:**

# <span id="page-6-1"></span><span id="page-6-0"></span>**1.1 Overview**

Registrasion's approach to handling conference registrations is to use a cart and inventory model, where the various things sold by the conference to attendees are handled as Products, which can be added to a Cart. Carts can be used to generate Invoices, and Invoices can then be paid.

# **1.1.1 Guided registration**

Unlike a generic e-commerce platform, Registrasion is designed for building up conference tickets.

When they first attempt registration, attendees start off in a process called *guided mode*. Guided mode is multi-step form that takes users through a complete registration process:

- 1. The attendee fills out their profile
- 2. The attendee selects a ticket type
- 3. The attendee selects additional products such as t-shirts and dinner tickets, which may be sold at a cost, or have waivers applied.
- 4. The attendee is offered the opportunity to check out their cart, generating an invoice; or to enter amendments mode.

For specifics on how guided mode works, see *code guide to be written*.

# **1.1.2 Amendments mode**

Once attendees have reached the end of guided registration, they are permanently added to *amendments mode*. Amendments mode allows attendees to change their product selections in a given category, with one rule: once an invoice has been paid, product selections cannot be changed without voiding that invoice (and optionally releasing a Credit Note).

Users can check out their current selections at any time, and generate an Invoice for their selections. That invoice can then be paid, and the attendee will then be making selections on a new cart.

# **1.1.3 Invoices**

When an attendee checks out their Cart, an Invoice is generated for their cart.

An invoice is valid for as long as the items in the cart do not change, and remain generally available. If a user amends their cart after generating an invoice, the user will need to check out their cart again, and generate a new invoice.

Once an invoice is paid, it is no longer possible for an invoice to be void, instead, it needs to have a refund generated.

# **1.1.4 User-Attendee Model**

Registrasion uses a User-Attendee model. This means that Registrasion expects each user account on the system to represent a single attendee at the conference. It also expects that the attendee themselves fill out the registration form.

This means that each attendee has a confirmed e-mail address for conference-related communications. It's usually a good idea for the conference to make sure that their account sign-up page points this out, so that administrative assistants at companies don't end up being the ones getting communicated at.

# **How do people get their employers to pay for their tickets?**

Registrasion provides a semi-private URL that allows anyone in possession of this URL to view that attendee's most recent invoice, and make payments against that invoice.

A future release will add the ability to bulk-pay multiple invoices at once.

# <span id="page-7-0"></span>**1.2 Installing and integrating Registrasion**

Registrasion is a Django app. It does not provide any templates – you'll need to develop these yourself. You can use the [registrasion-demo](https://github.com/chrisjrn/registrasion-demo) project as a starting point.

To use Registrasion for your own conference, you'll need to do a small amount of configuration and development work, in your own Django App.

The configuration that you'll need to do is minimal. The first piece of development work is to define a model and form for your attendee profile, and the second is to implement a payment app.

# **1.2.1 Installing Registrasion**

Registrasion depends on an in-development version of Symposion. You'll need to add the following line to your requirements.txt files:

```
registrasion==0.1.0
https://github.com/pinax/symposion/tarball/ad81810#egg=symposion
```
And also to enable dependency links in pip:

pip install --process-dependency-links -r requirements.txt

Symposion currently specifies Django version 1.9.2. Note that pip version 1.6 does not support --process-dependency-links, so you'll need to use an earlier, or later version of pip.

# **1.2.2 Configuring your Django App**

In your Django settings.py file, you'll need to add the following to your INSTALLED\_APPS:

```
"registrasion",
"nested_admin",
```
You will also need to configure symposion appropriately.

# <span id="page-8-2"></span><span id="page-8-1"></span>**1.2.3 Attendee profile**

Attendee profiles are where you ask for information such as what your attendee wants on their badge, and what the attendee's dietary and accessibility requirements are.

Because every conference is different, Registrasion lets you define your own attendee profile model, and your own form for requesting this information. The only requirement is that you derive your model from AttendeeProfileBase.

```
class registrasion.models.people.AttendeeProfileBase(*args, **kwargs)
```
Information for an attendee's badge and related preferences. Subclass this in your Django site to ask for attendee information in your registration progess.

**invoice\_recipient**()

Returns A representation of this attendee profile for the purpose of rendering to an invoice. This should include any information that you'd usually include on an invoice. Override in subclasses.

### classmethod **name\_field**()

Returns The name of a field that stores the attendee's name. This is used to pre-fill the attendee's name from their Speaker profile, if they have one.

Once you've subclassed AttendeeProfileBase, you'll need to implement a form that lets attendees fill out their profile.

You specify how to find that form in your Django settings.py file:

ATTENDEE\_PROFILE\_FORM = "democon.forms.AttendeeProfileForm"

The only contract is that this form creates an instance of AttendeeProfileBase when saved, and that it can take an instance of your subclass on creation (so that your attendees can edit their profile).

# **1.2.4 Payments**

Registrasion does not implement its own credit card processing. You'll need to do that yourself. Registrasion *does* provide a mechanism for recording cheques and direct deposits, if you do end up taking registrations that way.

See *[Payments and Refunds](#page-15-0)* for a guide on how to correctly implement payments.

# <span id="page-8-0"></span>**1.3 Inventory Management**

Registrasion uses an inventory model to keep track of tickets, and the other various products that attendees of your conference might want to have, such as t-shirts and dinner tickets.

All of the classes described herein are available through the Django Admin interface.

# **1.3.1 Overview**

The inventory model is split up into Categories and Products. Categories are used to group Products.

Registrasion uses conditionals to build up complex tickets, or enable/disable specific items to specific users:

Often, you will want to offer free items, such as t-shirts or dinner tickets to your attendees. Registrasion has a Discounts facility that lets you automatically offer free items to your attendees as part of their tickets. You can also automatically offer promotional discounts, such as Early Bird discounts.

<span id="page-9-1"></span><span id="page-9-0"></span>Sometimes, you may want to restrict parts of the conference to specific attendees, for example, you might have a Speakers Dinner to only speakers. Or you might want to restrict certain Products to attendees who have purchased other items, for example, you might want to sell Comfy Chairs to people who've bought VIP tickets. You can control showing and hiding specific products using Flags.

# **1.3.2 Categories**

Categories are logical groups of Products. Generally, you should keep like products in the same category, and use as many categories as you need.

You will need at least one Category to be able to sell tickets to your attendees.

Each category has the following attributes:

class registrasion.models.inventory.**Category**(*\*args*, *\*\*kwargs*)

Registration product categories, used as logical groupings for Products in registration forms.

## **name**

*str*

The display name for the category.

### **description**

*str*

Some explanatory text for the category. This is displayed alongside the forms where your attendees choose their items.

#### **required**

*bool*

Requires a user to select an item from this category during initial registration. You can use this, e.g., for making sure that the user has a ticket before they select whether they want a t-shirt.

#### **render\_type**

*int*

This is used to determine what sort of form the attendee will be presented with when choosing Products from this category. These may be either of the following:

RENDER\_TYPE\_RADIO presents the Products in the Category as a list of radio buttons. At most one item can be chosen at a time. This works well when setting limit\_per\_user to 1.

RENDER\_TYPE\_QUANTITY shows each Product next to an input field, where the user can specify a quantity of each Product type. This is useful for additional extras, like Dinner Tickets.

RENDER\_TYPE\_ITEM\_QUANTITY shows a select menu to select a Product type, and an input field, where the user can specify the quantity for that Product type. This is useful for categories that have a lot of options, from which the user is not going to select all of the options.

#### **limit\_per\_user**

*Optional[int]*

This restricts the number of items from this Category that each attendee may claim. This extends across multiple Invoices.

**order**

*int*

An ascending order for displaying the Categories available. By convention, your Category for ticket types should have the lowest display order.

# <span id="page-10-0"></span>**1.3.3 Products**

Products represent the different items that comprise a user's conference ticket.

Each product has the following attributes:

```
class registrasion.models.inventory.Product(*args, **kwargs)
```
Products make up the conference inventory.

# **name**

*str*

The display name for the product.

# **description**

*str*

Some descriptive text that will help the user to understand the product when they're at the registration form.

### **category**

*Category*

The Category that this product will be grouped under.

# **price**

*Decimal*

The price that 1 unit of this product will sell for. Note that this should be the full price, before any discounts are applied.

#### **limit\_per\_user**

*Optional[int]*

This restricts the number of this Product that each attendee may claim. This extends across multiple Invoices.

# **reservation\_duration**

*datetime*

When a Product is added to the user's tentative registration, it is marked as unavailable for a period of time. This allows the user to build up their registration and then pay for it. This reservation duration determines how long an item should be allowed to be reserved whilst being unpaid.

# **order**

*int*

An ascending order for displaying the Products within each Category.

# **1.3.4 Vouchers**

Vouchers are used to enable Discounts or Flags for people who enter a voucher code.

```
class registrasion.models.inventory.Voucher(*args, **kwargs)
     Vouchers are used to enable Discounts or Flags for the people who hold the voucher code.
```
**recipient**

*str*

A display string used to identify the holder of the voucher on the admin page.

<span id="page-11-1"></span>**code** *str*

The string that is used to prove that the attendee holds this voucher.

### **limit**

*int*

<span id="page-11-0"></span>The number of attendees who are permitted to hold this voucher.

If an attendee enters a voucher code, they have at least an hour to finalise their registration before the voucher becomes unreserved. Only as many people as allowed by limit are allowed to have a voucher reserved.

# **1.3.5 Discounts**

Discounts serve multiple purposes: they can be used to build up complex tickets by automatically waiving the costs for sub-products; they can be used to offer freebie tickets to specific people, or people who hold voucher codes; or they can be used to enable short-term promotional discounts.

Registrasion has several types of discounts, which enable themselves under specific conditions. We'll explain how these work later on, but first:

# **Common features**

Each discount type has the following common attributes:

```
class registrasion.models.conditions.DiscountBase(*args, **kwargs)
```
Base class for discounts. This class is subclassed with special attributes which are used to determine whether or not the given discount is available to be added to the current cart.

# **description**

*str*

Display text that appears on the attendee's Invoice when the discount is applied to a Product on that invoice.

You can apply a discount to individual products, or to whole categories, or both. All of the products and categories affected by the discount are displayed on the discount's admin page.

If you choose to specify individual products, you have these options:

class registrasion.models.conditions.**DiscountForProduct**(*\*args*, *\*\*kwargs*)

Represents a discount on an individual product. Each Discount can contain multiple products and categories. Discounts can either be a percentage or a fixed amount, but not both.

# **product**

*inventory.Product*

The product that this discount line will apply to.

# **percentage**

*Decimal*

The percentage discount that will be *taken off* this product if this discount applies.

### **price**

*Decimal*

The currency value that will be *taken off* this product if this discount applies.

## <span id="page-12-0"></span>**quantity**

*int*

The number of times that each user may apply this discount line. This applies across every valid Invoice that the user has.

If you choose to specify whole categories, you have these options:

```
class registrasion.models.conditions.DiscountForCategory(*args, **kwargs)
```
Represents a discount for a category of products. Each discount can contain multiple products. Category discounts can only be a percentage.

### **category**

*inventory.Category*

The category whose products that this discount line will apply to.

# **percentage**

*Decimal*

The percentage discount that will be *taken off* a product if this discount applies.

### **quantity**

*int*

The number of times that each user may apply this discount line. This applies across every valid Invoice that the user has.

Note that you cannot have a discount apply to both a category, and a product within that category.

# **Product Inclusions**

Product inclusion discounts allow you to enable a discount when an attendee has selected a specific enabling Product.

For example, if you want to give everyone with a ticket a free t-shirt, you can use a product inclusion to offer a 100% discount on the t-shirt category, if the attendee has selected one of your ticket Products.

Once a discount has been enabled in one Invoice, it is available until the quantities are exhausted for that attendee.

class registrasion.models.conditions.**IncludedProductDiscount**(*\*args*, *\*\*kwargs*) Discounts that are enabled because another product has been purchased. e.g. A conference ticket includes a free t-shirt.

#### **enabling\_products**

*[inventory.Product, ...]*

The products that enable the discount.

# **Time/stock limit discounts**

These discounts allow you to offer a limited promotion that is automatically offered to all attendees. You can specify a time range for when the discount should be enabled, you can also specify a stock limit.

class registrasion.models.conditions.**TimeOrStockLimitDiscount**(*\*args*, *\*\*kwargs*)

Discounts that are generally available, but are limited by timespan or usage count. This is for e.g. Early Bird discounts.

# **start\_time**

*Optional[datetime]*

When the discount should start being offered.

## <span id="page-13-0"></span>**end\_time**

*Optional[datetime]*

When the discount should stop being offered.

### **limit**

*Optional[int]*

How many times the discount is allowed to be applied – to all users.

# **Voucher discounts**

Vouchers can be used to enable discounts.

class registrasion.models.conditions.**VoucherDiscount**(*\*args*, *\*\*kwargs*)

Discounts that are enabled when a voucher code is in the current cart. These are normally configured in the Admin page at the same time as creating a Voucher object.

#### **voucher**

*inventory.Voucher*

The voucher that enables this discount.

# **How discounts get applied**

It's possible for multiple discounts to be available on any given Product. This means there need to be rules for how discounts get applied. It works like so:

- 1. Take all of the Products that the user currently has selected, and sort them so that the most expensive comes first.
- 2. Apply the highest-value discount line for the first Product, until either all such products have a discount applied, or the discount's Quantity has been exhausted for that user for that Product.
- 3. Repeat until all products have been processed.

In summary, the system greedily applies the highest-value discounts for each product. This may not provide a global optimum, but it'll do.

As an example: say a user has a voucher available for a 100% discount of tickets, and there's a promotional discount for 15% off tickets. In this case, the 100% discount will apply, and the 15% discount will not be disturbed.

# **1.3.6 Flags**

Flags are conditions that can be used to enable or disable Products or Categories, depending on whether conditions are met. They can be used to restrict specific products to specific people, or to place time limits on availability for products.

# **Common Features**

class registrasion.models.conditions.**FlagBase**(*\*args*, *\*\*kwargs*)

This defines a condition which allows products or categories to be made visible, or be prevented from being visible.

# **description**

*str*

A human-readable description that is used to identify the flag to staff in the admin interface. It's not seen anywhere else in Registrasion.

### <span id="page-14-0"></span>**condition**

*int*

This determines the effect of this flag's condition being met. There are two types of condition:

ENABLE\_IF\_TRUE conditions switch on the products and categories included under this flag if *any* such condition is met.

DISABLE\_IF\_FALSE conditions *switch off* the products and categories included under this flag is any such condition *is not* met.

If you have both types of conditions attached to a Product, every DISABLE\_IF\_FALSE condition must be met, along with one ENABLE\_IF\_TRUE condition.

### **products**

*[inventory.Product, ...]*

The Products affected by this flag.

# **categories**

*[inventory.Category, ...]*

The Categories whose Products are affected by this flag.

# **Dependencies on products from category**

Category Dependency flags have their condition met if a product from the enabling category has been selected by the attendee. For example, if there is an *Accommodation* Category, this flag could be used to enable an *Accommodation Breakfast* category, allowing only attendees with accommodation to purchase breakfast.

class registrasion.models.conditions.**CategoryFlag**(*\*args*, *\*\*kwargs*)

The condition is met because a product in a particular product is purchased.

# **enabling\_category**

*inventory.Category*

The category that causes this condition to be met.

# **Dependencies on products**

Product dependency flags have their condition met if one of the enabling products have been selected by the attendee.

class registrasion.models.conditions.**ProductFlag**(*\*args*, *\*\*kwargs*) The condition is met because a specific product is purchased.

#### **enabling\_products**

*[inventory.Product, ...]*

The products that cause this condition to be met.

# **Time/stock limit flags**

These flags allow the products that they cover to be made available for a limited time, or to set a global ceiling on the products covered.

These can be used to remove items from sale once a sales deadline has been met, or if a venue for a specific event has reached capacity. If there are items that fall under multiple such groupings, it makes sense to set all of these flags to be DISABLE\_IF\_FALSE.

<span id="page-15-1"></span>class registrasion.models.conditions.**TimeOrStockLimitFlag**(*\*args*, *\*\*kwargs*)

Product groupings that can be used to enable a product during a specific date range, or when fewer than a limit of products have been sold.

#### **start\_time**

*Optional[datetime]*

This condition is only met after this time.

### **end\_time**

*Optional[datetime]*

This condition is only met before this time.

**limit**

*Optional[int]*

The number of products that *all users* can purchase under this limit, regardless of their per-user limits.

If any of the attributes are omitted, then only the remaining attributes affect the availablility of the products covered. If there's no attributes set at all, then the grouping has no effect, but it can be used to group products for reporting purposes.

# **Voucher flags**

Vouchers can be used to enable flags.

class registrasion.models.conditions.**VoucherFlag**(*\*args*, *\*\*kwargs*) The condition is met because a Voucher is present. This is for e.g. enabling sponsor tickets.

# <span id="page-15-0"></span>**1.4 Payments and Refunds**

Registrasion aims to support whatever payment platform you have available to use. Therefore, Registrasion uses a bare minimum payments model to track money within the system. It's the role of you, as a deployer of Registrasion, to implement a payment application that communicates with your own payment platform.

Invoices may have multiple PaymentBase objects attached to them; each of these represent a payment against the invoice. Payments can be negative (and this represents a refund against the Invoice), however, this approach is not recommended for use by implementers.

Registrasion also keeps track of money that is not currently attached to invoices through *[credit notes](#page-18-0)*. Credit notes may be applied to unpaid invoices *in full*, if there is an amount left over from the credit note, a new credit note will be created from that amount. Credit notes may also be released, at which point they're the responsibility of the payment application to create a refund.

Finally, Registrasion provides a *[manual payments](#page-19-1)* feature, which allows for staff members to manually report payments into the system. This is the only payment facility built into Registrasion, but it's not intended as a reference implementation.

# **1.4.1 Invoice and payment access control**

Conferences are interesting: usually you want attendees to fill in their own registration so that they get their catering options right, so that they can personally agree to codes of conduct, and so that you can make sure that you're communicating key information directly with them.

On the other hand, employees at companies often need for their employers to directly pay for their registration.

<span id="page-16-1"></span>Registrasion solves this problem by having attendees complete their own registration, and then providing an access URL that allows anyone who holds that URL to view their invoice and make payment.

You can call InvoiceController.can\_view to determine whether or not you're allowed to show the invoice. It returns true if the user is allowed to view the invoice:

InvoiceController.can\_view(self, user=request.user, access\_code="CODE")

As a rule, you should call can  $v_i$ iew before doing any operations that amend the status of an invoice. This includes taking payments or requesting refunds.

The access code is unique for each attendee – this means that every invoice that an attendee generates can be viewed with the same access code. This is useful if the user amends their registration between giving the URL to their employer, and their employer making payment.

# **1.4.2 Making payments**

Making payments is a three-step process:

- 1. Validate that the invoice is ready to be paid,
- 2. Create a payment object for the amount that you are paying towards an invoice,
- 3. Ask the invoice to calculate its status now that the payment has been made.

# **Pre-validation**

Registrasion's InvoiceController has a validate\_allowed\_to\_pay method, which performs all of the pre-payment checks (is the invoice still unpaid and non-void? has the registration been amended?).

If the pre-payment check fails, InvoiceController will raise a Django ValidationError.

Our the demopay view from the registrasion-demo project implements pre-validation like so:

```
from registrasion.controllers.invoice import InvoiceController
from django.core.exceptions import ValidationError
invoice = InvoiceController.for_id_or_404(invoice.id)
try:
    invoice.validate_allowed_to_pay() # Verify that we're allowed to do this.
except ValidationError as ve:
   messages.error(request, ve.message)
    return REDIRECT_TO_INVOICE # And display the validation message.
```
In most cases, you don't engage your actual payment application until after pre-validation is finished, as this gives you an opportunity to bail out if the invoice isn't able to have funds applied to it.

# **Applying payments**

Payments in Registrasion are represented as subclasses of the PaymentBase model. PaymentBase looks like this:

<span id="page-16-0"></span>class registrasion.models.commerce.**PaymentBase**(*\*args*, *\*\*kwargs*)

The base payment type for invoices. Payment apps should subclass this class to handle implementation-specific issues.

#### <span id="page-17-0"></span>**invoice**

*inventory.Invoice*

The invoice that this payment applies to.

### **time**

# *datetime*

The time that this payment was generated. Note that this will default to the current time when the model is created.

### **reference**

*str*

A human-readable reference for the payment, this will be displayed alongside the invoice.

### **amount**

*Decimal*

The amount the payment is for.

When you implement your own payment application, you'll need to subclass PaymentBase, as this will allow you to add metadata that lets you link the Registrasion payment object with your payment platform's object.

Generally, the reference field should be something that lets your end-users identify the payment on their credit card statement, and to provide to your team's tech support in case something goes wrong.

Once you've subclassed PaymentBase, applying a payment is really quite simple. In the demopay view, we have a subclass called DemoPayment:

```
invoice = InvoiceController(some_invoice_model)
# Create the payment object
models.DemoPayment.objects.create(
    invoice=invoice.invoice,
    reference="Demo payment by user: " + request.user.username,
    amount=invoice.invoice.value,
)
```
Note that multiple payments can be provided against an Invoice, however, payments that exceed the total value of the invoice will have credit notes generated.

# **Updating an invoice's status**

InvoiceController has a method called update\_status. You should call update\_status immediately after you create a PaymentBase object, as this keeps invoice and its payments synchronised:

```
invoice = InvoiceController(some_invoice_model)
invoice.update_status()
```
Calling update\_status collects the PaymentBase objects that are attached to the Invoice, and will update the status of the invoice:

- If an invoice is VOID, it will remain void.
- If an invoice is UNPAID and it now has PaymentBase objects whose value meets or exceed's the invoice's value, the invoice becomes PAID.
- If an invoice is UNPAID and it now has PaymentBase objects whose values sum to zero, the invoice becomes VOID.

• If an invoice is PAID and it now has PaymentBase objects of less than the invoice's value, the invoice becomes REFUNDED.

When your invoice becomes PAID for the first time, if there's a cart of inventory items attached to it, that cart becomes permanently reserved – that is, all of the items within it are no longer available for other users to purchase. If an invoice becomes REFUNDED, the items in the cart are released, which means that they are available for anyone to purchase again.

If you overpay an invoice, or pay into an invoice that should not have funds attached, a credit note for the residual payments will also be issued.

In general, although this means you *can* use negative payments to take an invoice into a *REFUNDED* state, it's still much more sensible to use the credit notes facility, as this makes sure that any leftover funds remain tracked in the system.

# <span id="page-18-0"></span>**1.4.3 Credit Notes**

When you refund an invoice, often you're doing so in order to make a minor amendment to items that the attendee has purchased. In order to make it easy to transfer funds from a refunded invoice to a new invoice, Registrasion provides an automatic credit note facility.

Credit notes are created when you mark an invoice as refunded, but they're also created if you overpay an invoice, or if you direct money into an invoice that can no longer take payment.

Once created, Credit Notes act as a payment that can be put towards other invoices, or that can be cashed out, back to the original payment platform. Credits can only be applied or cashed out in full.

This means that it's easy to track funds that aren't accounted for by invoices – it's just the sum of the credit notes that haven't been applied to new invoices, or haven't been cashed out.

We recommend using credit notes to track all of your refunds for consistency; it also allows you to invoice for cancellation fees and the like.

# **Creating credit notes**

In Registrasion, credit notes originate against invoices, and are represented as negative payments to an invoice.

Credit notes are usually created automatically. In most cases, Credit Notes come about from asking to refund an invoice:

```
InvoiceController(invoice).refund()
```
Calling  $refund()$  will generate a refund of all of the payments applied to that invoice.

Otherwise, credit notes come about when invoices are overpaid, in this case, a credit for the overpay amount will be generated.

# **Applying credits to new invoices**

Credits can be applied to invoices:

CreditNoteController(credit\_not).apply\_to\_invoice(invoice)

This will result in an instance of CreditNoteApplication being applied as a payment to invoice. CreditNoteApplication will always be a payment of the full amount of its parent credit note. If this payment overpays the invoice it's being applied to, a credit note for the residual will be generated.

# <span id="page-19-2"></span>**Refunding credit notes**

It is possible to release a credit note back to the original payment platform. To do so, you attach an instance of CreditNoteRefund to the original CreditNote:

class registrasion.models.commerce.**CreditNoteRefund**(*\*args*, *\*\*kwargs*)

Represents a refund of a credit note to an external payment. Credit notes may only be refunded in full. How those refunds are handled is left as an exercise to the payment app.

### **parent**

*commerce.CreditNote*

The CreditNote that this refund corresponds to.

**time**

*datetime*

The time that this refund was generated.

# **reference**

*str*

A human-readable reference for the refund, this should allow the user to identify the refund in their records.

You'll usually want to make a subclass of CreditNoteRefund for your own purposes, usually so that you can tie Registrasion's internal representation of the refund to a concrete refund on the side of your payment platform.

Note that you can only release a credit back to the payment platform for the full amount of the credit.

# <span id="page-19-1"></span>**1.4.4 Manual payments**

Registrasion provides a *manual payments* feature, which allows for staff members to manually report payments into the system. This is the only payment facility built into Registrasion, but it's not intended as a reference implementation.

The main use case for manual payments is to record the receipt of funds from bank transfers or cheques sent on behalf of attendees.

It's not intended as a reference implementation is because it does not perform validation of the cart before the payment is applied to the invoice.

This means that it's possible for a staff member to apply a payment with a specific invoice reference into the invoice matching that reference. Registrasion will generate a credit note if the invoice is not able to receive payment (e.g. because it has since been voided), you can use that credit note to pay into a valid invoice if necessary.

It is possible for staff to enter a negative amount on a manual payment. This will be treated as a refund. Generally, it's preferred to issue a credit note to an invoice rather than enter a negative amount manually.

# <span id="page-19-0"></span>**1.5 Registrasion for Zookeepr Keeprs**

# **1.5.1 Things that are the same**

- You have an inventory of products
- Complete registrations are made up of multiple products
- Products are split into categories
- Products can be listed under ceilings
- Products can be included for free by purchasing other items

*tity*)

- <span id="page-20-3"></span>• e.g. a Professional Ticket includes a dinner ticket
- Products can be enabled by user roles
- e.g. Speakers Dinner tickets are visible to speakers
- Vouchers can be used to discount products

# **1.5.2 Things that are different**

- Ceilings can be used to apply discounts, so Early Bird ticket rates can be implemented by applying a ceiling-type discount, rather than duplicating the ticket type.
- Vouchers can be used to enable products
- e.g. Sponsor tickets do not appear until you supply a sponsor's voucher
- Items may be enabled by having other specific items present
- e.g. Extra accommodation nights do not appear until you purchase the main week worth of accommodation.

# <span id="page-20-0"></span>**1.6 User-facing views**

# **1.6.1 View functions**

Here's all of the views that Registrasion exposes to the public.

# <span id="page-20-1"></span>**Data types**

```
class registrasion.controllers.discount.DiscountAndQuantity(discount, clause, quan-
```
Represents a discount that can be applied to a product or category for a given user.

### **discount**

*conditions.DiscountBase*

The discount object that the clause arises from. A given DiscountBase can apply to multiple clauses.

#### **clause**

*conditions.DiscountForProduct|conditions.DiscountForCategory*

A clause describing which product or category this discount item applies to. This casts to str() to produce a human-readable version of the clause.

# **quantity**

*int*

<span id="page-20-2"></span>The number of times this discount item can be applied for the given user.

# **1.6.2 Template tags**

Registrasion makes template tags available:

registrasion.templatetags.registrasion\_tags.**available\_categories**(*context*) Gets all of the currently available products.

Returns A list of all of the categories that have Products that the current user can reserve.

Return type [models.inventory.Category, ...]

<span id="page-21-1"></span>registrasion.templatetags.registrasion\_tags.**available\_credit**(*context*) Calculates the sum of unclaimed credit from this user's credit notes.

Returns the sum of the values of unclaimed credit notes for the current user.

Return type Decimal

registrasion.templatetags.registrasion\_tags.**invoices**(*context*)

Returns All of the current user's invoices.

Return type [models.commerce.Invoice, ...]

registrasion.templatetags.registrasion\_tags.**items\_pending**(*context*) Gets all of the items that the user from this context has reserved.

registrasion.templatetags.registrasion\_tags.**items\_purchased**(*context*, *category=None*)

Returns the items purchased for this user.

registrasion.templatetags.registrasion\_tags.**multiply**(*value*, *arg*) Multiplies value by arg.

This is useful when displaying invoices, as it lets you multiply the quantity by the unit value.

#### **Parameters**

- **value** (number) –
- <span id="page-21-0"></span>•  $arg(number) -$

Returns value \* arg

Return type number

# **1.6.3 Rendering invoices**

You'll need to render the following Django models in order to view invoices.

class registrasion.models.commerce.**Invoice**(*\*args*, *\*\*kwargs*)

An invoice. Invoices can be automatically generated when checking out a Cart, in which case, it is attached to a given revision of a Cart.

## **user**

*User*

The owner of this invoice.

#### **cart**

*commerce.Cart*

The cart that was used to generate this invoice.

#### **cart\_revision**

*int*

The value of cart.revision at the time of this invoice's creation. If a change is made to the underlying cart, this invoice is automatically void – this change is detected when cart.revision  $!=$ cart\_revision.

# <span id="page-22-0"></span>**status**

*int*

One of STATUS\_UNPAID, STATUS\_PAID, STATUS\_REFUNDED, OR STATUS\_VOID. Call get\_status\_display for a human-readable representation.

### **recipient**

*str*

A rendered representation of the invoice's recipient.

# **issue\_time**

*datetime*

When the invoice was issued.

#### **due\_time**

*datetime*

When the invoice is due.

#### **value**

*Decimal*

The total value of the line items attached to the invoice.

### **lineitem\_set**

*Queryset[LineItem]*

The set of line items that comprise this invoice.

# **paymentbase\_set**

*Queryset[PaymentBase]*

The set of PaymentBase objects that have been applied to this invoice.

# class registrasion.models.commerce.**LineItem**(*\*args*, *\*\*kwargs*)

Line items for an invoice. These are denormalised from the ProductItems and DiscountItems that belong to a cart (for consistency), but also allow for arbitrary line items when required.

#### **invoice**

*commerce.Invoice*

The invoice to which this LineItem is attached.

# **description**

*str*

A human-readable description of the line item.

#### **quantity**

*int*

The quantity of items represented by this line.

### **price**

*Decimal*

The per-unit price for this line item.

# **product**

*Optional[inventory.Product]*

The product that this LineItem applies to. This allows you to do reports on sales and applied discounts to individual products.

See also: [PaymentBase](#page-16-0)

**CHAPTER 2**

**Indices and tables**

<span id="page-24-0"></span>• genindex

• search

Python Module Index

# <span id="page-26-0"></span>r

registrasion.controllers.discount, [17](#page-20-1) registrasion.models.commerce, [18](#page-21-0) registrasion.models.conditions, [8](#page-11-0) registrasion.models.inventory, [6](#page-9-0) registrasion.models.people, [5](#page-8-1) registrasion.templatetags.registrasion\_tags, [17](#page-20-2)

#### Index

# A

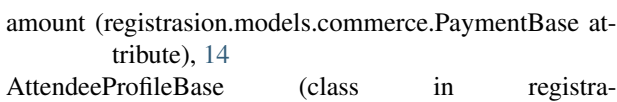

- sion.models.people), [5](#page-8-2) available categories() (in module registra-
- sion.templatetags.registrasion\_tags), [17](#page-20-3)
- available\_credit() (in module registra-sion.templatetags.registrasion\_tags), [18](#page-21-1)

# C

cart (registrasion.models.commerce.Invoice attribute), [18](#page-21-1) cart revision (registrasion.models.commerce.Invoice attribute), [18](#page-21-1) categories (registrasion.models.conditions.FlagBase attribute), [11](#page-14-0) Category (class in registrasion.models.inventory), [6](#page-9-1) category (registrasion.models.conditions.DiscountForCatego attribute), [9](#page-12-0) category (registrasion.models.inventory.Product attribute), [7](#page-10-0) CategoryFlag (class in registrasion.models.conditions), [11](#page-14-0) clause (registrasion.controllers.discount.DiscountAndQuantity attribute), [17](#page-20-3) code (registrasion.models.inventory.Voucher attribute), [7](#page-10-0) condition (registrasion.models.conditions.FlagBase attribute), [11](#page-14-0) CreditNoteRefund (class in registrasion.models.commerce), [16](#page-19-2) D description (registrasion.models.commerce.LineItem at-

- tribute), [19](#page-22-0) description (registrasion.models.conditions.DiscountBase attribute), [8](#page-11-1)
- description (registrasion.models.conditions.FlagBase attribute), [10](#page-13-0)

description (registrasion.models.inventory.Category attribute), [6](#page-9-1)

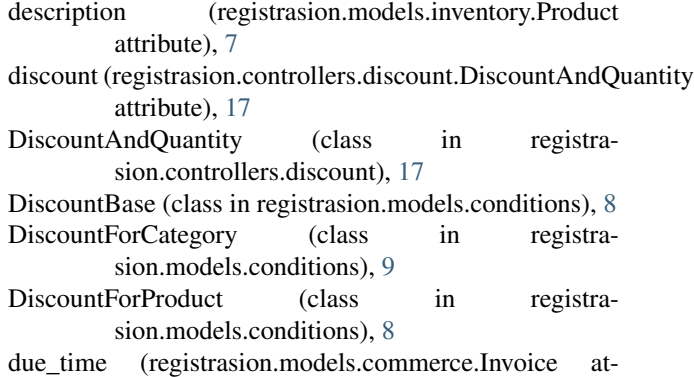

# E

tribute), [19](#page-22-0)

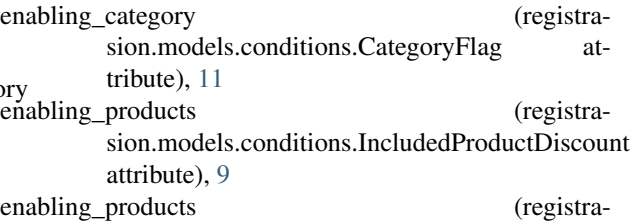

sion.models.conditions.ProductFlag attribute), [11](#page-14-0)

- end\_time (registrasion.models.conditions.TimeOrStockLimitDiscount attribute), [9](#page-12-0)
- end\_time (registrasion.models.conditions.TimeOrStockLimitFlag attribute), [12](#page-15-1)

# F

FlagBase (class in registrasion.models.conditions), [10](#page-13-0)

# I

- IncludedProductDiscount (class in registrasion.models.conditions), [9](#page-12-0) Invoice (class in registrasion.models.commerce), [18](#page-21-1)
- invoice (registrasion.models.commerce.LineItem attribute), [19](#page-22-0)
- invoice (registrasion.models.commerce.PaymentBase attribute), [13](#page-16-1)
- invoice recipient() (registrasion.models.people.AttendeeProfileBase method), [5](#page-8-2)
- invoices() (in module registra-sion.templatetags.registrasion\_tags), [18](#page-21-1)
- issue\_time (registrasion.models.commerce.Invoice attribute), [19](#page-22-0)
- items\_pending() (in module registrasion.templatetags.registrasion\_tags), [18](#page-21-1)
- items\_purchased() (in module registrasion.templatetags.registrasion\_tags), [18](#page-21-1)

# L

- limit (registrasion.models.conditions.TimeOrStockLimitDiscount<br>attribute). 10 attribute), [10](#page-13-0) attribute), [12](#page-15-1) limit (registrasion.models.inventory.Voucher attribute), [8](#page-11-1) limit per user (registrasion.models.inventory.Category attribute), [6](#page-9-1)
- limit per user (registrasion.models.inventory.Product attribute), [7](#page-10-0)
- LineItem (class in registrasion.models.commerce), [19](#page-22-0)
- lineitem\_set (registrasion.models.commerce.Invoice attribute), [19](#page-22-0)

# M

multiply() (in module registrasion.templatetags.registrasion\_tags), [18](#page-21-1)

# N

name (registrasion.models.inventory.Category attribute), [6](#page-9-1)

name (registrasion.models.inventory.Product attribute), [7](#page-10-0) name\_field() (registrasion.models.people.AttendeeProfileBasegistrasion.models.commerce (module), [12,](#page-15-1) [18](#page-21-1) class method), [5](#page-8-2)

# $\Omega$

order (registrasion.models.inventory.Category attribute), [6](#page-9-1)

order (registrasion.models.inventory.Product attribute), [7](#page-10-0)

# P

parent (registrasion.models.commerce.CreditNoteRefund attribute), [16](#page-19-2)

- PaymentBase (class in registrasion.models.commerce), [13](#page-16-1)
- paymentbase\_set (registrasion.models.commerce.Invoice attribute), [19](#page-22-0)
- price (registrasion.models.commerce.LineItem attribute), [19](#page-22-0) price (registrasion.models.conditions.DiscountForProduct
- attribute), [8](#page-11-1) price (registrasion.models.inventory.Product attribute), [7](#page-10-0)
- Product (class in registrasion.models.inventory), [7](#page-10-0)

product (registrasion.models.commerce.LineItem attribute), [19](#page-22-0)

product (registrasion.models.conditions.DiscountForProduct attribute), [8](#page-11-1)

ProductFlag (class in registrasion.models.conditions), [11](#page-14-0) products (registrasion.models.conditions.FlagBase attribute), [11](#page-14-0)

limit (registrasion.models.conditions.TimeOrStockLimitFlag quantity (registrasion.controllers.discount.DiscountAndQuantity attribute), [17](#page-20-3)

quantity (registrasion.models.commerce.LineItem attribute), [19](#page-22-0)

- quantity (registrasion.models.conditions.DiscountForCategory attribute), [9](#page-12-0)
- quantity (registrasion.models.conditions.DiscountForProduct attribute), [8](#page-11-1)

# R

- recipient (registrasion.models.commerce.Invoice attribute), [19](#page-22-0)
- recipient (registrasion.models.inventory.Voucher attribute), [7](#page-10-0)
- reference (registrasion.models.commerce.CreditNoteRefund attribute), [16](#page-19-2)
- reference (registrasion.models.commerce.PaymentBase attribute), [14](#page-17-0)
- registrasion.controllers.discount (module), [17](#page-20-3)
- - registrasion.models.conditions (module), [8](#page-11-1)
	- registrasion.models.inventory (module), [6](#page-9-1)
	- registrasion.models.people (module), [5](#page-8-2)
	- registrasion.templatetags.registrasion\_tags (module), [17](#page-20-3)

render\_type (registrasion.models.inventory.Category attribute), [6](#page-9-1)

- required (registrasion.models.inventory.Category attribute), [6](#page-9-1)
- reservation\_duration (registrasion.models.inventory.Product attribute), [7](#page-10-0)
- S

start\_time (registrasion.models.conditions.TimeOrStockLimitDiscount

- attribute), [9](#page-12-0)<br>
percentage (registrasion.models.conditions.DiscountForCategory time (registrasion) attribute), [9](#page-12-0) attribute), 2<br>percentage (registrasion.models.conditions.DiscountForProductive crossistrasion mo start\_time (registrasion.models.conditions.TimeOrStockLimitFlag
	- status (registrasion.models.commerce.Invoice attribute),

attribute), [8](#page-11-1)

# T

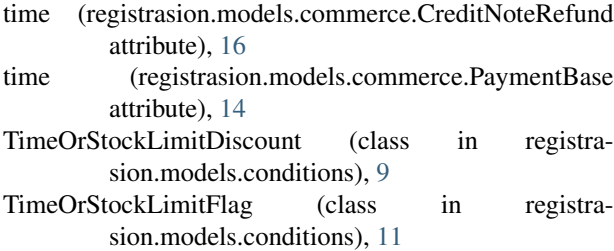

# $\cup$

user (registrasion.models.commerce.Invoice attribute), [18](#page-21-1)

# V

value (registrasion.models.commerce.Invoice attribute), [19](#page-22-0)

Voucher (class in registrasion.models.inventory), [7](#page-10-0)

voucher (registrasion.models.conditions.VoucherDiscount attribute), [10](#page-13-0)

VoucherDiscount (class in registrasion.models.conditions), [10](#page-13-0)

VoucherFlag (class in registrasion.models.conditions), [12](#page-15-1)